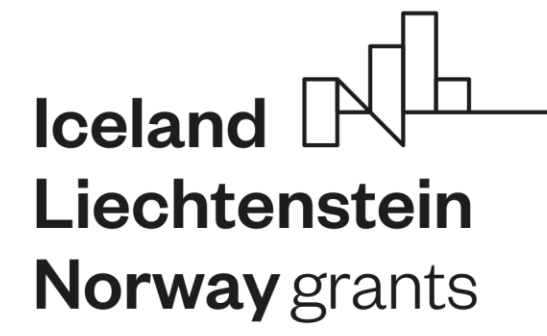

# **MONITOROVÁNÍ PROJEKTU – ŽÁDOST O PLATBU (ŽoP)**

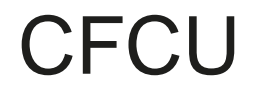

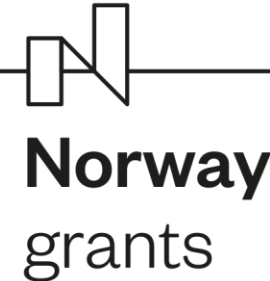

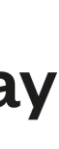

platbách, první (15 %) programového spolufinancování ze SR a druhá (85 %) z FM EHP/Norsko.

#### **Zálohová platba**

• Poskytuje se na základě žádosti o zálohovou platbu (nelze u KP=OSS a SPO) v rámci žádosti o grant na účet KP či zřizovatele po vydání právního aktu. Poskytnutá záloha musí být vyúčtována nejpozději v rámci poslední průběžné zprávy a nejpozději v okamžiku, kdy celkové finanční prostředky, které

• Nemusí se vztahovat pouze k aktuálnímu monitorovacímu období = výdaje mohou být starší (výdaj je způsobilý, pokud náklad s ním spojený vznikl mezi počátečním a konečným datem způsobilosti

konečný příjemce požaduje k proplacení, dosáhnou 90% ze schválené dotace.

#### **Průběžné platby**

• Finanční tok = KP si předfinancuje, následně podá žádost o proplacení za dané 4-měsíční monitorovací období, Zprostředkovatel posoudí způsobilost zahrnutých výdajů a po schválení

- monitorovací zprávy a ŽoP výdaje proplatí
- výdajů).

#### **Závěrečná platba (zádržné)**

• proplácí se až po schválení závěrečné zprávy.

• Platby do 15 pracovních dní u KP=OSS a SPO; u ostatních typů KP do 25 pracovních dní ve dvou

#### **TYPY PLATEB**

Vše probíhá v IS CEDR – **modul Žádost o platbu**

3) Pokud bude mít ZP připomínky, vrátí ŽOP na KP k opravě (text připomínek bude uveden na

- 1) Příjemce vytvoří ŽOP a předloží jí ZP
- 2) ZP (oddělení 5805 CFCU) zkontroluje ŽOP včetně příloh a podpůrné dokumentace
- nástěnce či v příloze ŽOP)
- Zprostředkovateli. Ten následně proplácí ŽOP.

4) Pokud nebude mít ZP žádné připomínky, vyzve KP k oficiálnímu předložení ŽOP – statutár či statutárem pověřená osoba KP podepíše elektronicky dokument ŽOP a předkládá

#### **Všechny ŽOP musí obsahovat alespoň 15 % neinvestičních výdajů!!!**

V každé Žádosti o platbu (včetně zálohové) musí být výdaje členěny na investiční a neinvestiční s tím, že podíl neinvestičních výdajů musí být vždy minimálně 15 %. Pokud je součástí Žádosti o platbu vyúčtování zálohy, pak podíl neinvestičních výdajů musí být minimálně 15 % až z výsledné částky k proplacení (po odpočtu zálohy).

### **PRAVIDLA PŘEDKLÁDÁNÍ ŽOP**

 $\mathbb{R}^{\mathbb{L}}$   $\mathbb{R}^{\mathbb{L}}$ 

• **Soupis osobních výdajů na zaměstnance** - v případě, že jsou součástí výdajů také způsobilé osobní výdaje

- **Soupis účetních dokladů** (generován v IS CEDR)
- na zaměstnance (tj. pracovní smlouva, DPP, DPČ)
- **Přehled čerpání rozpočtu** zahrnuje detailní čerpání rozpočtu a realizované nepodstatné změny
- **Informace o předpokládaných výdajích**
- **Podpůrná dokumentace k výdajům**
	- Objednávky, faktury, výpisy z banky o zaplacení
	- U mezd výkazy práce kde jsou relevantní
	- U nově uzavřených pracovně-právních smluv scany těchto smluv
	- kódem či symbolem FM EHP Norsko 2014 2021
	- U per diems dokumentace např. zpráva ze zahraniční cesty, prezenční listiny, program
	- zpusobile-vydaje jako Příloha č.1

• Při první ŽOP účetní evidenci, ze které bude patrné, že výdaje jsou účtovány pod zvláštním či specifickým

• Per diems norských partnerů doporučujeme doložit tzv. auditní zprávou – Donor state applicants. Je ke stažení zde: [https://www.eeagrants.cz/cs/zakladni-informace/zakladni-dokumenty/pokyny/pokyn-nkm-pro-](https://www.eeagrants.cz/cs/zakladni-informace/zakladni-dokumenty/pokyny/pokyn-nkm-pro-zpusobile-vydaje)

## **PŘÍLOHY ŽOP**

 $\mathbb{R}^{\mathbb{L}}$   $\mathbb{R}^{\mathbb{L}}$ 

• Typy dokumentů pro kontrolu způsobilých výdajů v rámci FM – **Příloha č. 2 Pokynu NKM pro ZV** (ne všechny tyto dokumenty jsou vyžadovány v rámci pravidelné kontroly ŽoP, ale musí být

• Jednotlivý **přímý výdaj** v hodnotě **50.000 Kč a vyšší** musí být v rámci kontroly ŽoP doložen v IS

- archivovány a ZP si je může vyžádat)
- CEDR (elektronicky do příloh ŽoP) relevantními účetními doklady
	- kopie faktur nebo výdajových pokladních dokladů
	- objednávka, smlouva

<u>nd Han</u>

- kopie výpisů z bankovních účtů KP
- dokumentace dokladující realizaci paušálních výdajů (per diems)
- případně další související dokumenty, které si vyžádá ZP

Prosíme o **systematické názvy jednotlivých souborů nahraných do příloh** – ideálně řazeny dle čísla dokladu či názvu položek podrobného rozpočtu apod. Tento postup ulehčí a urychlí kontrolu ŽOP a její proplacení.

Po zadání výdajů bude vygenerován souhrnný dokument Žádosti o platbu, uvádějící soupis všech výdajů v rámci dané Žádosti o platbu.

### **PODPŮRNÁ DOKUMETACE**

• Výdaje musí být přiřazeny k relevantním **položkám podrobného rozpočtu** (schválené žádosti nebo

• Nárokovaný výdaj byl zaúčtován a **uhrazen**, související předmět plnění byl **realizován**, náklad s ním

- změnové žádosti o grant).
- spojený vznikl v **době způsobilosti**, je hospodárný a přiměřený, ověřitelný a identifikovatelný.
- Do Soupisu dokladů v IS CEDR se u jednotlivých výdajů vyplňuje:
	- **související položka rozpočtu**
	- **číslo dokladu** (číslo fa nebo účtenky),
	- **název výdaje** (jasně specifikovat v návaznosti na popis položky rozpočtu)
	- **počet jednotek**
	- **celková částka**

 $\mathbb{R}$ 

• **datum úhrady** (u režijních výdajů – datum posledního dne monitorovacího období, u per diems

datum ukončení cesty),

• **přiřazení VZ nad 500 tis. Kč k výdaji**

### **VYKAZOVÁNÍ VÝDAJŮ**

Výdaje jsou způsobilé ve výši nominálních včetně příplatků a odměn, zákonných odvodů na zdravotní pojištění a sociální zabezpečení hrazených zaměstnavatelem, případně včetně dalších odvodů, které je zaměstnavatel povinen hradit na základě platných právních předpisů (např. příděl do FKSP), a to v poměru pracovního času, v jakém se zaměstnanec podílí na implementaci projektu.

Jednotlivé pracovní úvazky se nemohou překrývat, mohou se pouze doplňovat**, maximálně mohou v součtu činit 1,5 pracovního úvazku.**

V rámci ŽoP se dokládají tabulkou **Soupis osobních výdajů**, kde je potvrzeno že:

• Všechny uvedené výdaje jsou podpořeny **kompletní dokumentací**, vztahují se výlučně k **činnostem**

• V případě, že se zaměstnanec podílí na realizaci projektu pouze částí svého pracovního úvazku nebo formou DPP/DPČ, je vedena evidence práce (**Výkazy práce**, viz. Příloha č. 15 Příručky). V případě, že se zaměstnanec podílí plně na realizaci projektu, tj. 100 % svého úvazku (i když je tento úvazek pouze částečný), výkazy práce pro projekt nejsou třeba. KP předkládá výkaz práce ZP při kontrole projektu na

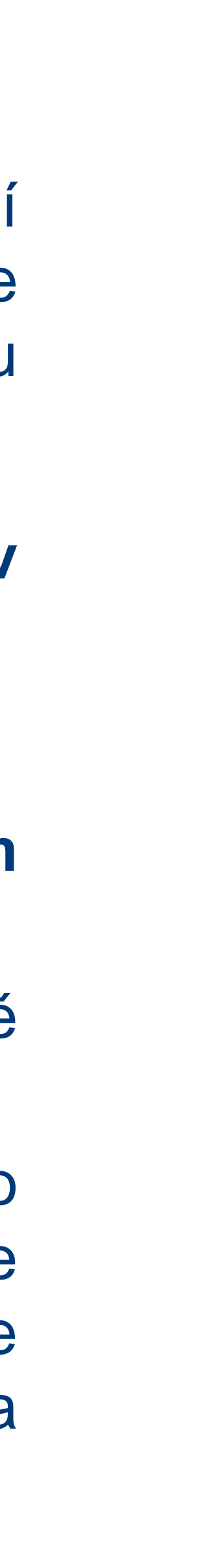

• Smlouvy/DPČ/DPP obsahují **druh a popis prováděné činnosti při implementaci projektu**, včetně

- **financovaným z FM EHP/Norska**, byly **řádně uhrazeny**
- konkrétního uvedení názvu projektu.
- místě nebo případně na vyžádání ZP při kontrole ŽoP.

# **OSOBNÍ VÝDAJE (pracovní smlouvy, DPP, DPČ)**

# • Celková způsobilá částka per diems se vypočítá jako **součin počtu nocí strávených v zahraničí**

- **a paušální sazby EU v Kč, kterou KP uvedl v rozpočtu Žádosti o grant**.
- listinu, fotodokumentaci nebo zápis ze služební cesty.
- V ideálním případě je doložen zápis či program cesty
- Příjemce v zápise či programu cesty uvede, že nenastal důvod pro krácení per diems:
	- přes noc, per diems se automaticky sníží o 40 %.
	- Pokud nastal důvod pro krácení, příjemce patřičně výdaje upraví dle správného výpočtu

 $\mathbb{R}^{\mathbb{L}}$   $\mathbb{R}^{\mathbb{L}}$ 

• KP/partner při využití paušálního výdaje **nedokládá účetní doklady** vztahující se ke skutečným výdajům pokrytým paušální částkou, dokládá **dokumenty potvrzující uskutečnění aktivity** v deklarovaném rozsahu (počet nocí), např. program služební cesty včetně informace o poskytnuté stravě, prezenční

• V případě poskytnutí bezplatného ubytování nebo bezplatného jídla bude z výše denní sazby per diems odečtena částka odpovídající 40 % per diems za ubytování (shodná výše za ubytování včetně i bez snídaně), 20 % za oběd a 20 % za večeři. V případě, že zahraniční účastník nezůstane

#### **PER DIEMS (ubytování, místní doprava, strava a cestovní pojištění při zahraničních cestách)**

**Přímé výdaje** - specifické výdaje přímo spojené s implementací projektu, které tak mohou být zaúčtovány a přiřazeny přímo k projektu (KP je mohl při přípravě žádosti uvést do podrobného rozpočtu)

**Nepřímé výdaje** (režijní náklady) - způsobilé výdaje, u kterých KP nemůže určit, že jsou přímo přiřaditelné k projektu, ale lze je v jeho účetním systému identifikovat a odůvodnit jako výdaje vzniklé v přímé spojitosti s realizací projektu, představují relevantní podíl veškerých celkových režijních nákladů KP v souvislosti s realizací projektu.

Jedná se o výdaje na zajištění chodu organizace příjemce prostředků jako např. nájem kanceláře, nákup vody, paliv, energie, úklid, údržba, pojištění, kancelářské potřeby, připojení na internet, poplatky za telefon, poštovné, provoz služebního vozidla a výdaje na průřezové aktivity jako např. řízení lidských zdrojů, vedení účetnictví a administrativy, školení, právní poradenství apod.

Způsob výpočtu nepřímých výdajů a jejich maximální výše jsou uvedeny v právním aktu. **Režijní náklady stanovené paušálem** - Je doporučováno si celkovou částku rozdělit na počet měsíců doby trvání projektu a výslednou částku (za 1 měsíc) poté vynásobit počtem měsíců aktuálního monitorovacího období. Je také možné vykazovat částku jednou za více období v součtu, ale vždy zpětně za již proběhlá období.

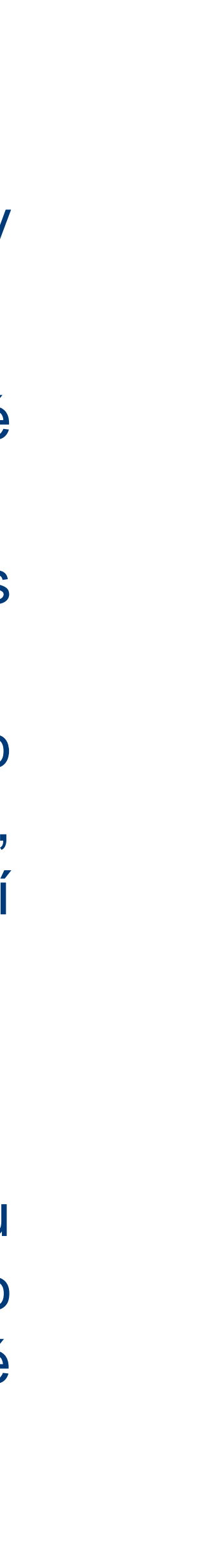

# **REŽIJNÍ NÁKLADY (NEPŘÍMÉ VÝDAJE)**

 $\begin{picture}(120,15) \put(0,0){\line(1,0){155}} \put(15,0){\line(1,0){155}} \put(15,0){\line(1,0){155}} \put(15,0){\line(1,0){155}} \put(15,0){\line(1,0){155}} \put(15,0){\line(1,0){155}} \put(15,0){\line(1,0){155}} \put(15,0){\line(1,0){155}} \put(15,0){\line(1,0){155}} \put(15,0){\line(1,0){155}} \put(15,0){\line(1,0){155}}$ 

#### **Důležité dokumenty, pokyny a návody**

Jde zejména o:

 $\begin{picture}(120,15) \put(0,0){\dashbox{0.5}(11.5) \put(0,0){\dashbox{0.5}(11.5) \put(0,0){\dashbox{0.5}(11.5) \put(0,0){\dashbox{0.5}(11.5) \put(0,0){\dashbox{0.5}(11.5) \put(0,0){\dashbox{0.5}(11.5) \put(0,0){\dashbox{0.5}(11.5) \put(0,0){\dashbox{0.5}(11.5) \put(0,0){\dashbox{0.5}(11.5) \put(0,0){\dashbox{0.5}(11.5) \put(0,0){\$ 

- Pokyn NKM pro způsobilé výdaje
- Příručka pro příjemce grantů financovaných z programů Zdraví, Kultura, Řadná správa, Lidská práva a Spravedlnost

A dále velmi užitečné a popisné

• Návody a postupy pro práci s IS CEDR

Zde jsou k použití - Návod na zprávy a žádosti o platbu v IS CEDR

- Návod na podstatné změny projektu v IS CEDR
- Návod na administrativní změny projektu v IS CEDR
- Návod pro práci s modulem Veřejné zakázky v IS CEDR

#### **VŠECHNY DŮLEŽITÉ DOKUMENTY A POKYNY NALEZNETE NA https://www.eeagrants.cz/cs/zakladni-informace/zakladni-dokumenty**

Děkuji za pozornost

 $\begin{picture}(180,10) \put(0,0){\line(1,0){10}} \put(10,0){\line(1,0){10}} \put(10,0){\line(1,0){10}} \put(10,0){\line(1,0){10}} \put(10,0){\line(1,0){10}} \put(10,0){\line(1,0){10}} \put(10,0){\line(1,0){10}} \put(10,0){\line(1,0){10}} \put(10,0){\line(1,0){10}} \put(10,0){\line(1,0){10}} \put(10,0){\line(1,0){10}} \put(10,0){\line($